## **REGISTRATION INFORMATION – WIDENER LAW COMMONWEALTH**

On-line registration for the Spring 2019 semester will begin November 19, 2018. All currently registered students will receive emails to their Campus Cruiser account directing them to look for their specific day and time for on-line registration. Students may register for courses any time on or after their designated on-line registration date. On-line registration will close for the Spring term 2019 at 11:59 PM on Tuesday, January 15. Any changes to registration after the closing dates must be made at the Registrar's Office.

#### **Please Note: REGULAR DIVISION STUDENTS MUST ENROLL FOR A MINIMUM OF 12 AND A MAXIMUM OF 16 CREDITS. EXTENDED DIVISION STUDENTS MUST ENROLL FOR A MINIMUM OF 8 AND A MAXIMUM OF 11 CREDITS**.

## **I. REGISTRATION INSTRUCTIONS**

- A. Review the **Course Schedules a[t http://commonwealthlaw.widener.edu](http://commonwealthlaw.widener.edu/) .** Click on *Current Students*, then on *Class and Exam Schedules*. Check the course description and listing of prerequisites for each course. Review the days and times for each course in order to avoid possible time conflicts. Carefully look at the examination time and examination type to plan an acceptable examination schedule as well as course schedule. If you do not want exams on consecutive days (e.g., an exam on Monday and another on Tuesday), then don't schedule those classes. The Registrar generally schedules exams in three slots during each exam day with exams beginning at 9:00 a.m., 1:00 p.m., and 6:00 p.m. Exams beginning at 9:00 a.m. are in the morning slot; exams beginning at 1:00 p.m. are in the afternoon slot; and exams beginning at 6:00 p.m. are in the evening slot. A student may request that a final exam be moved if:
	- o The student has two final exams at the same time on the same day,
	- o The student has two final exams in consecutive exam slots, or
	- o The student has two final exams on the same date.
- B. After you have determined your course selections, log on to **Campus Cruiser.**
	- o Click on the *WebAdvisor* tab.
	- Click *Express Registration* on the left side of the screen.
	- Enter **Subject** (LAW STUDIES -Harrisburg), **Course Number**, **Section**, and **Term** (Spring 2019). **DO NOT USE THE SYNONYM COLUMN.**
	- After entering your courses, click *Submit* to process the registration.
	- The course sections you chose will now be marked as your **Preferred Sections**.
	- The system will now ask you for an *"Action"* to be taken on these sections. Before selecting *"Register for All,"* check the column titled *Capacity/Enrolled/Waitlisted* to make sure the section is open. Only attempt to *Register* for open sections, and choose the action of *Waitlist* for closed sections.
	- When you are finished registering, go to *My Class Schedule* to review a copy of your schedule for your records.
	- If your registration did not process as you wanted, go back to *Register for Previously Chosen Sections* and choose your desired action on each section. *Do not forget to take the "Action"! If you do not specify the action, you will not be registered for any classes!*
	- Just prior to the start of classes, be sure to check your schedule for final room assignments and possible time adjustments.

**Helpful Hints:** Make your class selections prior to entering the Campus Cruiser system. Your on-line registration will not be processed for any of your course selections if you attempt to register for sections outside your program, repeat courses, courses for which you need special permission, courses for which prerequisites have not been completed, or filled sections. Process your registration quickly to avoid being timed out. Also, do not use the *Back* button in Campus Cruiser. These above-mentioned idiosyncrasies are specific to the software and cannot be controlled by the Registrar. Remember – PLAN BEFORE PROCESSING.

You are welcome to use the registration terminal in the Registrar's Office to process your registration online during our regular business hours. The staff is here to assist you!

# **II. GENERAL INFORMATION**

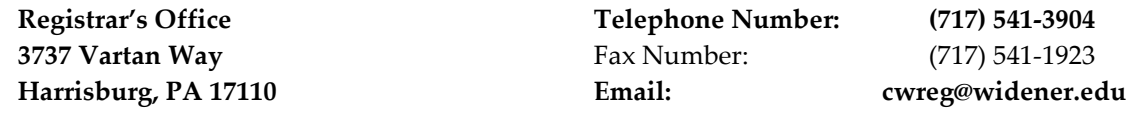

## **III. GENERAL INFORMATION**

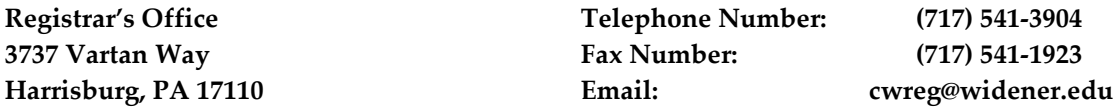

Note: please refer to your student handbook and faculty guidelines when further clarification of requirements is needed.

- A. **Wait Listing**  You may choose to waitlist a course section, if that section is closed at the point of processing your registration online. Choose the action of "Waitlist" for closed sections that have been marked as your **Preferred Sections.** You will be able to see the total number of waitlisted students for each course section. As seats become available, you will automatically be notified via your Campus Cruiser email address according to your rank on the waitlist. You should then change the course section to "Register" in the Campus Cruiser system. Available seats will be held for **7 days.** If you are on a waitlist, you are advised to check your campus cruiser email regularly for notification of an available seat. During the first week of classes for the Fall 2018 semester, the available waitlisted seats will be held for **24 hours**. If you miss your opportunity to register you will need to put yourself back on the waitlist.
- B. **Financial Clearance** Financial clearance for the Spring 2018 semester is required in order for you to register for the Summer and Fall 2018 semesters. The Bursar's Office will alert you to any balance that may exist on your account. Please contact the Bursar's Office at 610-499-4153 with any questions about your account.
- C. **Addresses** It is important that we have your correct address and telephone number in the computer system so we can contact you with questions that may arise. If you have moved or are planning on moving, please complete a Locator Card. Also, please check your Campus Cruiser email account regularly as this is the method we use to communicate with you.
- D. **Academic Support**  Any student in the Academic Support Program (GPA less than 2.300) must meet with the Dean of Students before registering for classes. Please contact the Office of Student Affairs to schedule an appointment.
- E. **Pre-semester courses** These popular courses will be offered in January . While these course credits will appear on the Spring 2019 schedule, they will not be factored into a student's overload status.

## **F. Additional Course Guidelines**

- Registration rules restrict regular division students from registering for evening sections and extended division students from registering for day course sections until Add/Drop. Any student, regular or extended, may register for course sections designated as "1" sections. The " $1$ " section designates that there is only one section of that course offered for the semester.
- Registration for all **clinical and non-classroom credits** (clinics, externships, directed research, etc.) must be done through the Registrar's Office upon completion of the appropriate paperwork. Students with cumulative grade point averages less than 2.300 are not usually permitted to participate in clinical or non-classroom work (with the exception of the Central PA Law Clinics).
- To graduate, students must complete an individually authored writing project. Courses that satisfy the writing requirement are noted with a "@" sign on the course schedule. Make sure your selected writing course is so noted prior to registering.
- The ABA requires that each student complete experiential learning credits. Upon faculty consideration, certain courses have been determined to fulfill this requirement. Courses that satisfy the professional skills/experiential requirement are noted with a "#" sign on the course schedule.